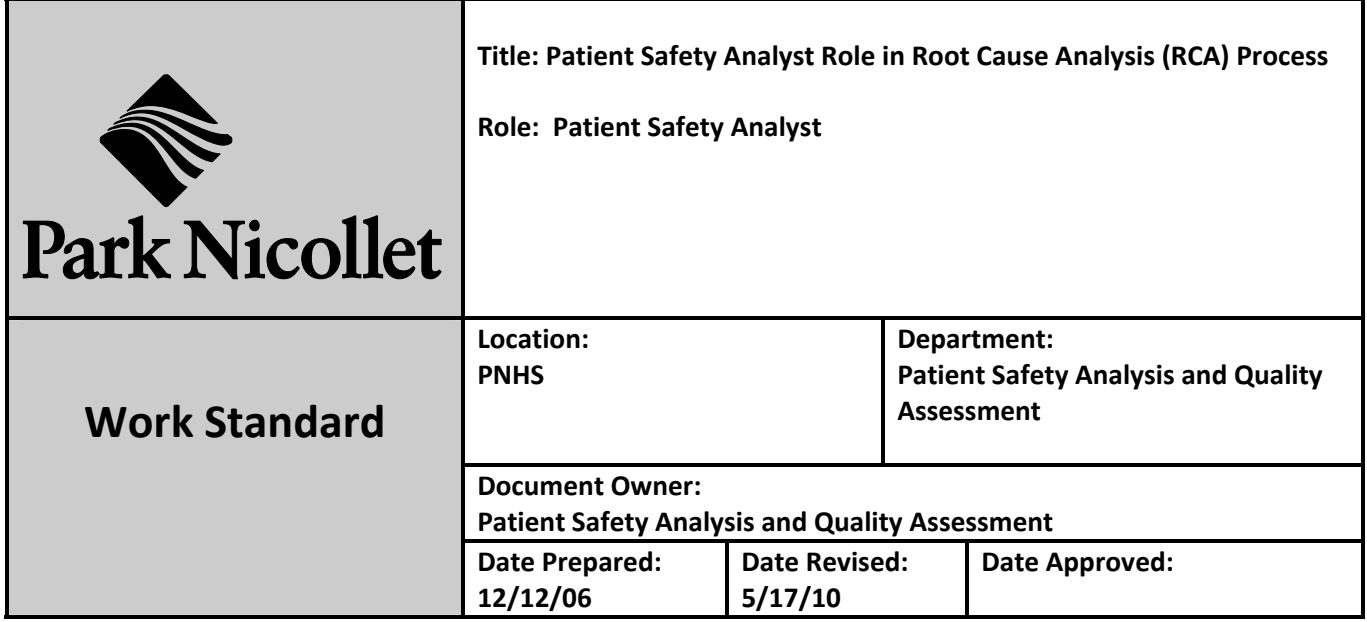

Process Summary: Role of Patient Safety Analyst in Root Cause Analysis (RCA) preparation, RCA meeting, and follow on.

## **RCA Preparation**

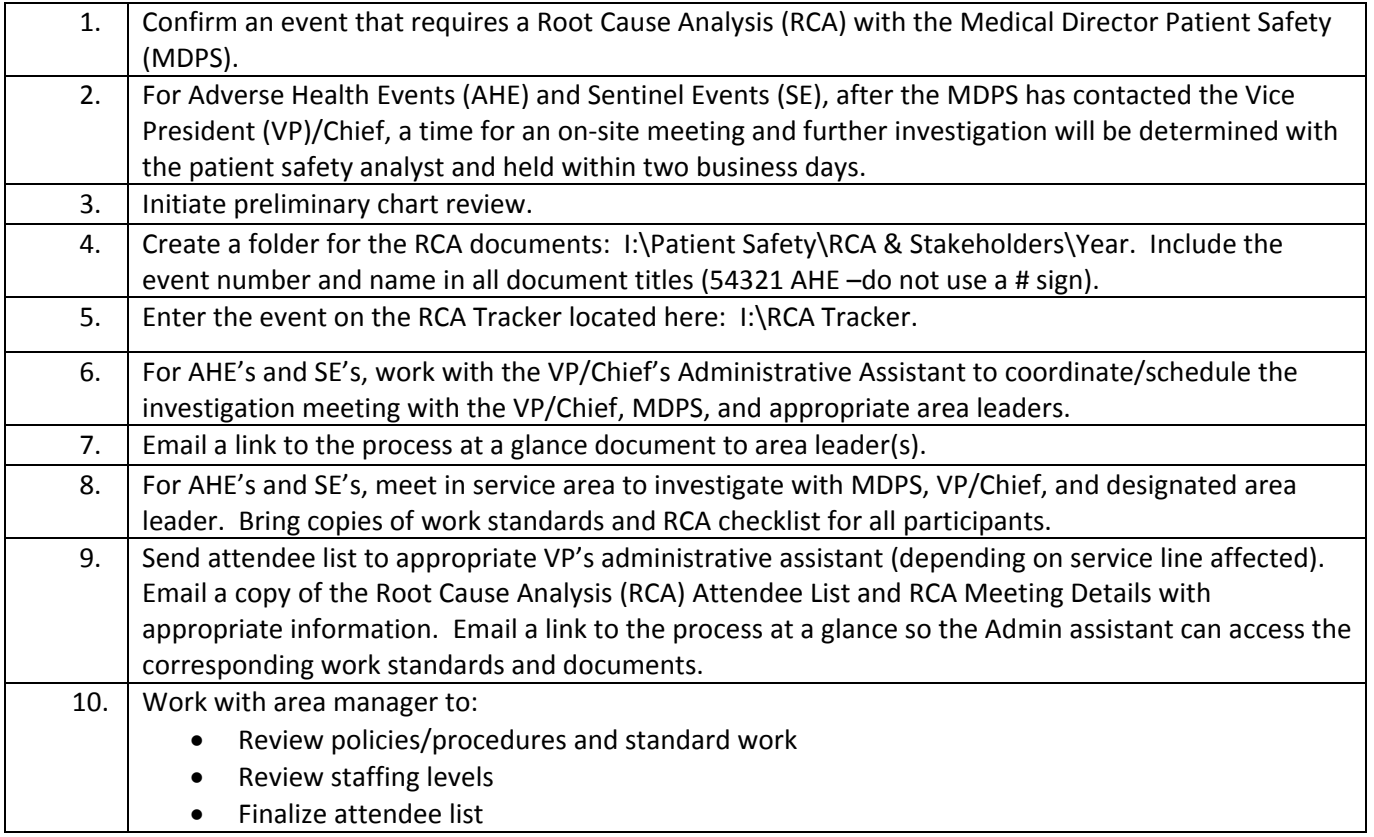

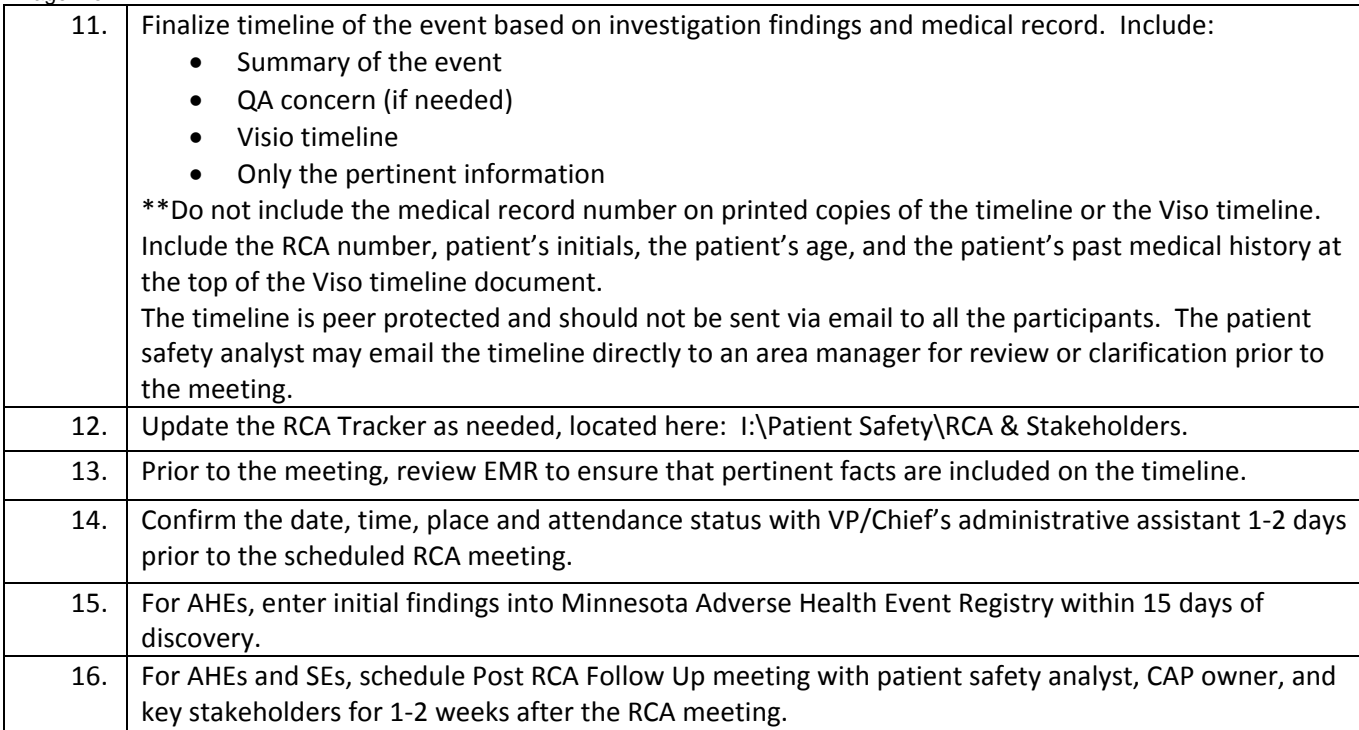

## **RCA Meeting**

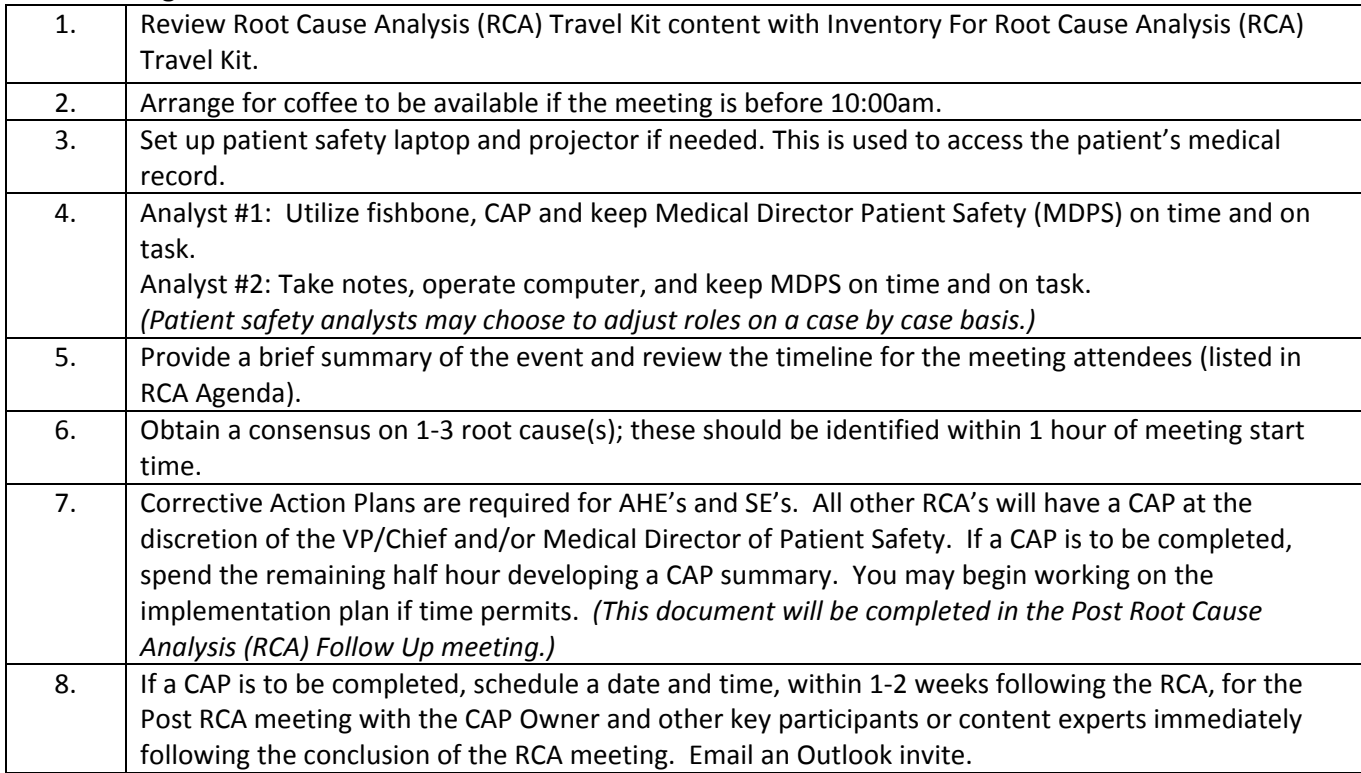

## **Post RCA Follow Up:**

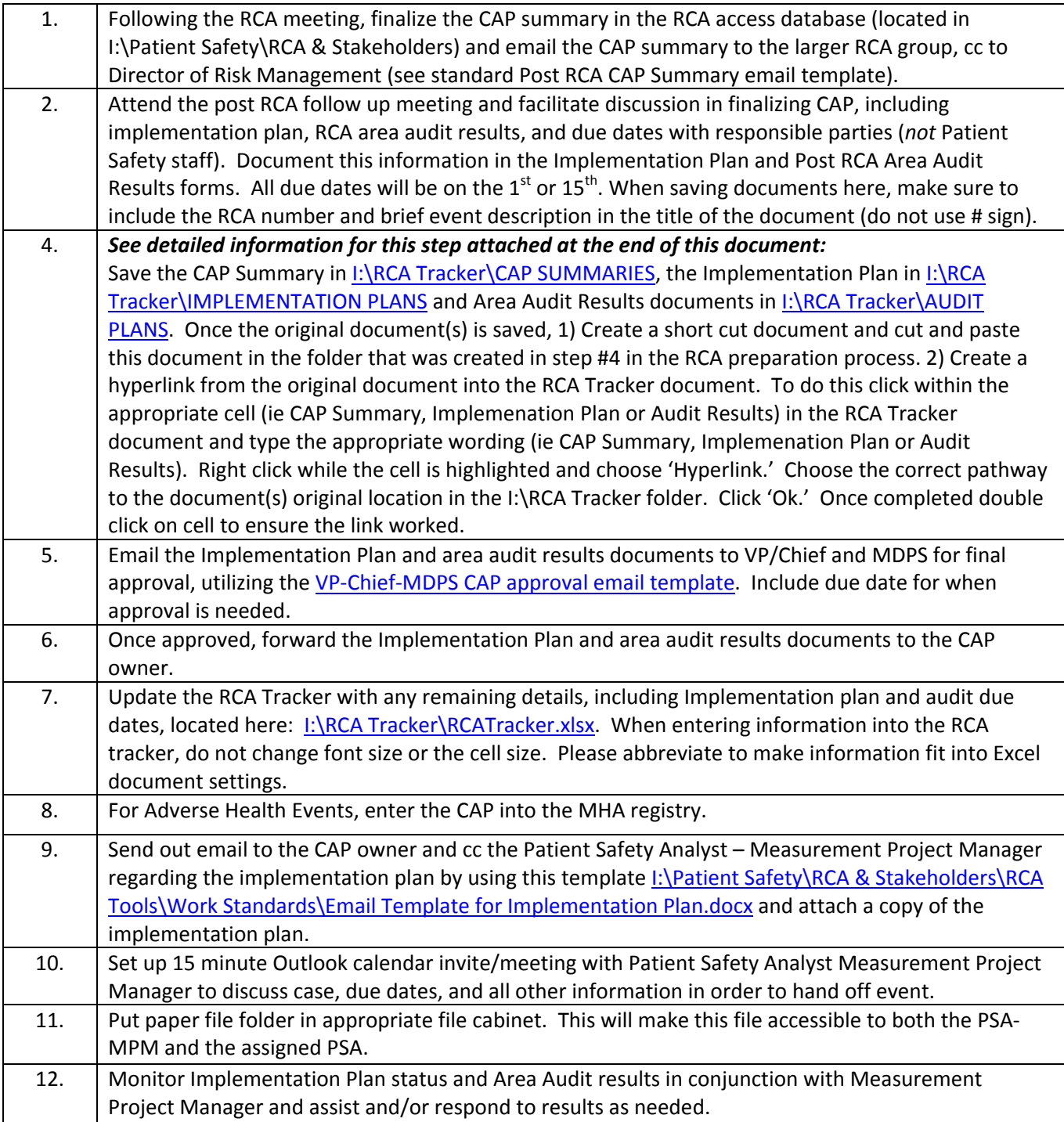

## *Post RCA Follow UP Step #4 Detail:*

Once the RCA Summary, Implementation plan and audit form is completed and saved in the file created for the RCA follow these steps:

- 1.) Open RCA folder on the I:drive
- 2.) For each document (CAP, Implementation Plan and Audit Form): Click and move into the RCA Tracker folder located on the left side of the page as noted below. CAP into the CAP Summaries, Implementation into the Implementation Plans and Audit into the Audit Plans of the RCA tracker.

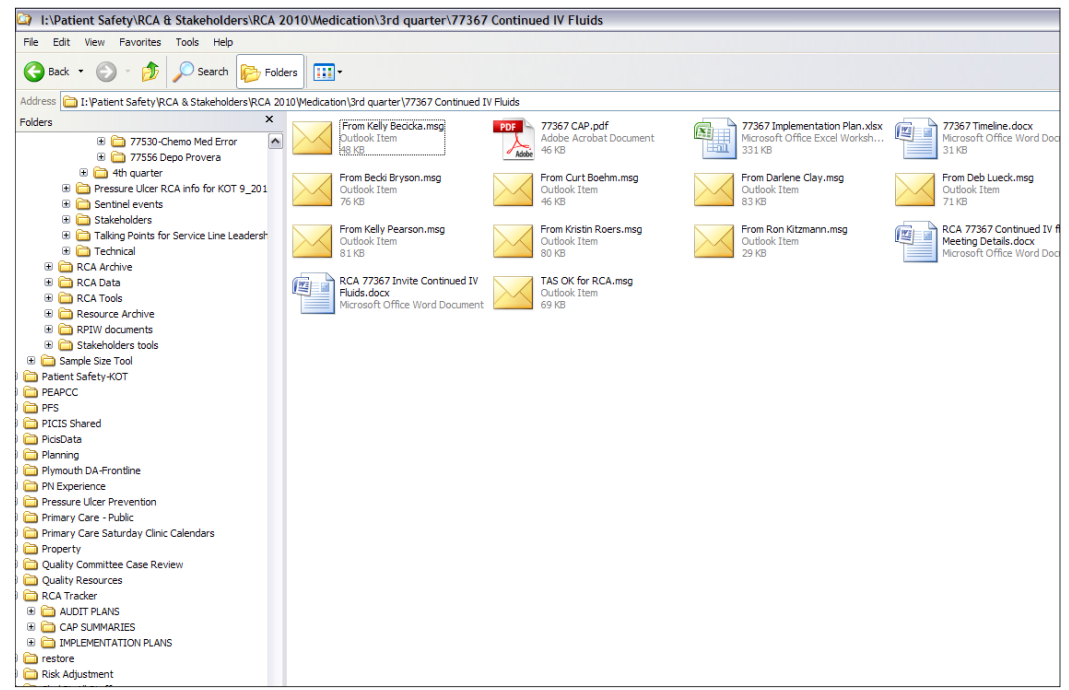

3. Open the RCA Tracker Cap Summaries, Implementation Plan and Audit form and locate the document you just moved there.

4. Right click on this document and create a shortcut document. The shortcut document will appear in this same folder.

5. Right click on the shortcut document and cut. Return to the original RCA folder and paste this shortcut document.

6. Open RCA tracker document, go to the end of the document (to the right) where the links are located. Click within the appropriate cell for each. ie: CAP Summary, Implementation Plan, and Audit Plan. Once cursor is flashing, type the appropriate wording. CAP summary for CAP etc.

7. Go out of cell and then reclick on the cell so the outline of the cell appears. Right click and select hyperlink.

8. A hyperlink box will appear.

9. Choose the correct pathway to the documents original location in the I:\**RCA Tracker Folder.** This is not the original RCA folder.

10. Click Ok.

RCA Tracker

11. Once completed, double click on the cell on the RCA TRACKER to check if the connection worked. The document should appear immediately.